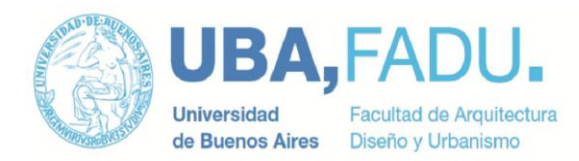

# **PROGRAMA ANALÍTICO**

# **1. DATOS GENERALES DE LA ACTIVIDAD CURRICULAR**

# **ASIGNATURA:**

- Plan de estudios: En ambos planes de estudio vigentes.
- Carga horaria total: 60hs
- Carga horaria semanal: 4hs
- Duración del dictado: Cuatrimestral
- Turnos: Miércoles 14hs a 18hs.
- Tipo de promoción: Directa.

# **UBICACIÓN EN EL PLAN DE ESTUDIOS**

CICLO SUPERIOR DE GRADO (CSG) NIVEL Materia Electiva.

#### **Propuesta de la Cátedra**

Los alumnos adquieren, en los primeros años de la carrera, conocimientos básicos del uso de software aplicables a diseño Industrial. Este conocimiento es, muchas veces incompleto, fragmentado y desordenado, dado que no tienen una asignatura que les ordene el aprendizaje.

Esta materia plantea una visión sistemática del conocimiento de los softwares aplicables al diseño industrial, que los diseñadores industriales deberían cubrir. Estas son las herramientas para el bocetado y rendering 2D de un producto; modelado 3D de propuesta; Modelado 3D paramétrico, superficies, y documentación técnica de productos; rendering 3D o representación digital de productos; y armado y presentaciones de productos.

La propuesta es centrar el conocimiento en las técnicas y tecnologías informáticas disponibles en cada etapa del diseño. Promoviendo la especialización de los diseñadores interesados en el uso de las herramientas informáticas aplicables a diseño Industrial.

#### **2. OBJETIVOS**

Los objetivos se dividen en las tres grandes áreas que abarca la materia

#### Bocetado y rendering 2D:

Que los alumnos Comprendan conceptual y operativamente: Las herramientas necesarias para realizar una imagen a color (rendering) del boceto de un producto. Adquieran el uso de técnicas informáticas como forma de acelerar las primeras etapas de diseño.

#### Modelado 3D de propuesta:

Que los alumnos Comprendan conceptual y operativamente:

Las herramientas necesarias para realizar el modelado exterior de la propuesta de diseño. Apliquen las herramientas de modelado acelerar la obtención de la volumetría general del producto.

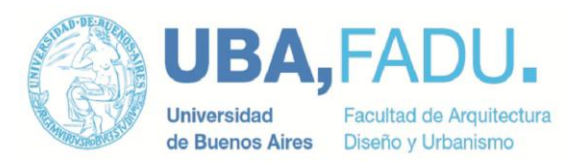

Modelado 3D final y documentación de productos: Que los alumnos Comprendan conceptual y operativamente: Las herramientas necesarias para realizar un plano técnico en CAD, incluyendo herramientas de dibujo, edición y acotación Las herramientas de modelado tridimensional, incluyendo el uso de primitivas, generación de

formas a partir de curvas y edición de las formas generadas.

Comparen las diferencias entre el modelado tridimensional por superficies y por sólidos. Comparen las técnicas de modelado con programas paramétricos y no paramétricos. Aprendan a seleccionar las herramientas informáticas idóneas para cada etapa del diseño.

#### Rendering 3D digital

Que los alumnos Comprendan conceptual y operativamente: Las herramientas de rendering por computadoras, incluyendo punto de vista, iluminación y materiales.

Aprendan a seleccionar las herramientas informáticas idóneas para cada etapa del diseño.

Herramientas de modificación de imágenes y armado de presentaciones Que los alumnos Comprendan conceptual y operativamente: tamaño y resolución de imágenes, transparencia y alpha channel Diferencias entre programas de composición vectoriales y pixelares.

Aprendan a seleccionar las herramientas informáticas idóneas para cada etapa del diseño.

# **3. CONTENIDOS**

El curso se centra en el uso de las herramientas informáticas aplicadas a Diseño Industrial enfocadas para cada etapa del desarrollo de un diseño: Rendering 2D; Modelado 3D volumétrico; Modelado 3D final mediante programas cad paramétricos, y superficies; Documentación técnica; Rendering 3D; y Presentación de productos.

# RENDERING DIGITAL 2D

- 1. Rendering 2D: Digitalización de imágenes, limpieza. Rendering 2D, procedimiento general, luces y sombras, aplicación de color. Layers, uso y manejo.
- 2. Resolución de imágenes: Resolución de imágenes (DPI), relación entre tamaño de la imagen y cantidad de pixeles. Resampleo de imágenes. Imágenes con transparencia (Alpha Channel), Canal Alpfa premultiplicado, imágenes con layers. Formatos de archivo de imágenes, formatos con y sin perdida. Profundidad de color. Cambio de resolución, uso de resampleo. Resoluciones típicas usadas para impresión.

# MODELADO 3D VOLUMETRICO

- 3. Modelado por Primitivas: Primitivas básicas. Herramientas de mover, rotar y escalar. Modificadores básicos, Blend, Tapper, FFD.
- 4. Modelado por SubDivide Surface: Edición de geometría por vértices, aristas y caras. Herramientas de adición de geometría, extrude, insert, slice, etc. Introducción a TurboSmooth y Open SubDiv. Uso de Open SubDiv.

# MODELADO 3D Y DOCUMENTACIÓN TÉCNICA

5. Modelado paramétrico: Generación de sólidos pametrizados. Operaciones de adición y substracción de sólidos. Restricciones dimensionales y geométricas. Árbol de operaciones. Herramientas de terminación (fillet, chamfer, etc.).

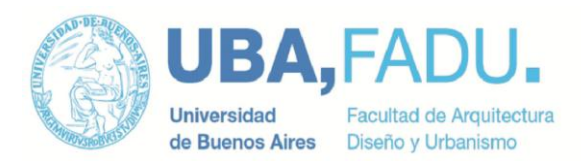

- 6. Superficies paramétricas: Curvas y superficies NURBS, características intrínsecas. Superficies mal formadas y singularidades. Superficies recortadas (trim surface). Unión (cosido) de superficies
- 7. Tecnologías alternativas de modelado por superficies: Open SubDiv / Subdivide Surface. Ventajas y desventajas, usos principales.
- 8. Continuidad de curvas y superficies: Continuidad (G0,G1, G2). Técnicas y herramientas para garantizar el nivel de continuidad adecuado. Herramientas de verificación de continuidad. Superficies Clase A, Clase B y Clase C.
- 9. Documentación Técnica: Acotación, Layers, Tipos de líneas, espesores de líneas. Link de parámetros del modelado a la documentación.
- 10. Intercambio de información: Formatos de archivos comunes entre programas CAD 2D, CAD 3D.

# RENDERING DIGITAL (3D)

- 11. Cámaras: Características de la cámara, distancia focal, FOV. Cámaras ideales vs Cámaras reales. Profundidad de campo, Diafragma, F stop.
- 12. Iluminación: Tipos de luces, Puntuales omni, spot, directional; y de área, planas y volumétricas. Luces fotométricas, archivos de perfil de la luz (IES files). Iluminación basada en imágenes (IBL), imágenes de alto rango dinámico (HDRI). Características de la sombra. Comparación de algoritmos de sombra Shadow map, RayTracer, area shadow.
- 13. Esquemas de iluminación: Análisis de la iluminación de una imagen. Iluminación de 3 puntos (3 point lighting), Iluminación natural de exterior (Sky Dome), iluminación interior entrante por una abertura (Sky portal).
- 14. Iluminación Global: Conceptos. Comparación diversas implementaciones. Object Occlusion. Simulación de iluminación global.
- 15. Materiales (Shading): Editor de materiales. Características de los materiales, color, brillo, rugosidad, transparencia, autoiluminación, translucidez. Billo anisotrópico. Fresnel Effect, variación del brillo con el ángulo de visión. Subsurface Scattering.
- 16. Mapeo: Función del mapa en el material. Tipos de Mapas bitmaps, mapas procedurales, Mapas 2D, Mapas 3D. Coordenadas de Mapeo, UVmaping, Unwrap UV. Mapeo en múltiples capas (Layers). Múltiples mapas en un material.
- 17. Rendering: Motores de Render. Tipos y características (Scanline, RayTrace, RayTrace por fuerza bruta,otros). Principales parámetros configurables para el render, calidad de render Vs Tiempo de render. Render por Layers y Render por pasadas.
- 18. Flujo de trabajo lineal: Espacio de color sRGB y Lineal, función gamma. Concepto de flujo de trabajo lineal. Configuración para flujo de trabajo lineal.

#### OTRAS HERRAMIENTAS DE REPRESENTACION 3D

19. Animación: Conceptos básicos de animación, Key Frame, InBetwin. Animación de objetos, cámaras, luces, materiales. Editor de curvas. Controladores de animación, animación por un path.

#### **Modalidad de Enseñanza:**

Clases teóricas y prácticas. Luego de cada teórica los alumnos realizan ejercicios en clase. Se refuerzan los conocimientos teóricos adquiridos mediante trabajos prácticos. Los trabajos prácticos son de individuales.

#### **Modalidad de Evaluación:**

Aprobación de cursado: Por trabajos prácticos

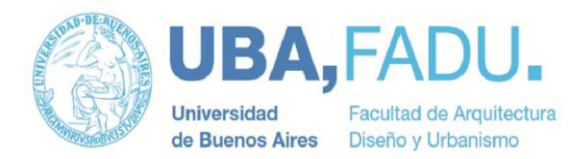

Aprobación de final: Por trabajos prácticos

La asignatura es de promoción directa, debiendo los alumnos aprobar el 80% de los trabajos prácticos. La nota final es acorde al nivel obtenido en los trabajos prácticos y de la participación en clase.

#### **Reglamento de Cátedra**

El total de asistencia requerida es del 75%. Perdiendo la regularidad los alumnos con 3 ausentes consecutivos.

Los T.P. son individuales y se realizan fuera del horario de cursada.

#### **Guía de Trabajos Prácticos**

**Objetivo general:** Introducir a los alumnos en el diseño, desarrollo y documentación digital de un producto.

**Desarrollo:** El trabajo se divide en 5 etapas con una entrega parcial por etapa.

#### **Etapa 1: Boceto de Propuesta - Render 2D**

**Objetivo:** Incorporar los conocimientos para realizar una imagen digital 2D del boceto de una propuesta de diseño.

**Desarrollo:** Cada alumno realizará 3 (tres) bocetos, Una vista frontal, una vista lateral y una perspectiva del producto. Los bocetos se realizan a mano (lápiz y papel). De los 3 bocetos se elije 1 para realizar una imagen digital 2D a color del mismo.

**Formato de entrega:** Una imagen escaneada (o fotografiada) de cada boceto, una imagen a color del boceto final del producto.

#### **Etapa 2: Modelado 3D Propuesta - Render 3D propuesta**

**Objetivo:** Incorporar los conocimientos para realizar un modelado 3d rápido de la volumetría del diseño propuesto, sin incluir detalles constructivos.

**Desarrollo:** Cada alumno realizará el modelado inicial de su propuesta. Se incorporan los bocetos de la etapa 1 en un programa 3D como base para realizar el modelado inicial o propuesta del producto. Realizar un render inicial de la volumetría del producto que incorpore detalles significativos, como grafica.

**Formato de entrega:** El modelado 3D en formato 3ds, IGES,STP, VRML. Un render del producto en formato JPG, PNG, u otro formato de imagen.

#### **Etapa 3: Modelado 3D Final del Producto**

**Objetivo:** Incorporar los conocimientos para realizar un modelado 3d detallado del exterior del producto. Incorporar los conocimientos para realizar un modelado 3d detallado de los componentes de un producto.

**Desarrollo:** Cada alumno realizará el modelado exterior final del producto (superficies). Se realiza el modelado detallado cuidando la continuidad de superficies y las uniones de las mismas. Dimensionar el modelo. Cada alumno realizará el modelado de un conjunto de piezas del producto. Se tomará una parte o subconjunto para realizar un modelado de dichas piezas (se debe incluir parte del modelado por superficies exterior).

**Formato de entrega:** El modelado 3D del exterior del producto. El modelado 3D (en sólidos) del conjunto y las piezas seleccionadas.

#### **Etapa 4: Render final**

**Objetivo:** Incorporar los conocimientos para realizar la presentación de un producto. **Desarrollo:** Cada alumno realizará 2 paneles de presentación del producto en formato A3. el modelado de un conjunto de piezas del producto. Se realizarán los render necesarios para la presentación , incluyendo detalles, gráfica aplicada, controles y displays, etc.

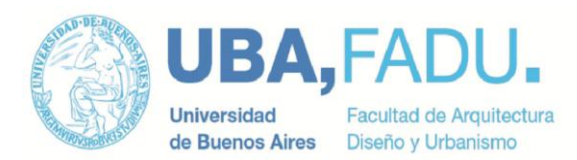

**Formato de entrega:** 2 paneles A3 de presentación del producto. Uno de los paneles debe incluir el render realizado en la etapa 1. Los renders y los paneles en formato PDF o en imagen (JPG, TIFF o PNG) con una resolución mínima de 200dpi.

#### **Etapa 5: Presentación**

**Objetivo:** Incorporar los conocimientos para realizar la presentación de un producto. **Desarrollo:** Cada alumno realizará 2 paneles de presentación del producto en formato A3. el modelado de un conjunto de piezas del producto. Se realizarán los render necesarios para la presentación , incluyendo detalles, gráfica aplicada, controles y displays, etc. **Formato de entrega:** 2 paneles A3 de presentación del producto. Uno de los paneles debe incluir

el render realizado en la etapa 1. Los renders y los paneles en formato PDF o en imagen (JPG, TIFF o PNG) con una resolución mínima de 200dpi.

#### **Bibliografía:**

# **Obligatoria:**

# **Bocetado - Sketching:**

3 Important Sketching Exercises for Any Designer (Beginner). [https://www.youtube.com/watch?v=IM\\_zvACz2og](https://www.youtube.com/watch?v=IM_zvACz2og) The Best Exercise to Improve Your Drawing Skills <https://www.youtube.com/watch?v=s72RpWJjfgg> Industrial Design Sketching - How to Sketch with a Pen <https://www.youtube.com/watch?v=xrgrZD6gTi8>

# **Rendering en Photoshop:**

Tidy up your FILTHY sketches and make them POP <https://www.youtube.com/watch?v=a01UzAgad5E> Fast professional Photoshop rendering for Product Design <https://www.youtube.com/watch?v=Ie-6YwC3XQQ> Fast and easy Ideation page sketch rendering <https://www.youtube.com/watch?v=PoIR4NpzSPE>

#### **Modelado por polígonos:**

Modeling Objects in 3ds Max - Part 1 - Poly Modeling [https://www.youtube.com/watch?v=UNM-\\_BrtYZM](https://www.youtube.com/watch?v=UNM-_BrtYZM)

#### **Imágenes de referencia:**

Tutorial: Setting up reference images in Autodesk 3Ds Max <https://www.youtube.com/watch?v=S4A-lfmPtQA> Setting Up Image References for 3D Modeling (Autodesk 3ds Max) <https://www.youtube.com/watch?v=sHDPeuNJ1aQ>

#### **OpenSubdiv, Turbo Smooth, Subdivide surface:**

3DS Max - Open Subdiv - Part 1 <https://www.youtube.com/watch?v=QFckVSyvVy4> 3DS Max - Open Subdiv - Part 2 [https://www.youtube.com/watch?v=UQ0xF4\\_1jSY](https://www.youtube.com/watch?v=UQ0xF4_1jSY) 3DS Max - Open Subdiv - Part 3 <https://www.youtube.com/watch?v=KXbGcu4pe6Y> Request - Smooth Curve Object <https://www.youtube.com/watch?v=EhxQRdrAWVA> 3DS MAX 2017 - BEGINNER TUTORIAL #1 [opensubdiv] <https://www.youtube.com/watch?v=HD90ZQF1llg> Working with the OpenSubDiv modifier in 3ds Max <https://www.youtube.com/watch?v=zUzGacqY35o>

#### **Modelado por Superficies:**

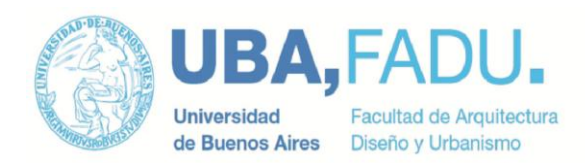

Introduction to Surface Modelling in SolidWorks [Webcast] <https://www.youtube.com/watch?v=fA2-i34UVUo> Designing Consumer Products Using SolidWorks <https://www.youtube.com/watch?v=HHBUHyikC1Y> SOLIDWORKS Boundary Feature <https://www.youtube.com/watch?v=exM7rULnb0Y> Rhino3d Tutorial - Engine Cover - Modelling the Overall Form and Complex Corner Blend (1 of 3) <https://www.youtube.com/watch?v=V8pyC6nbVRI> Rhino3d Tutorial - Engine Cover - Adding Local Detail (2 of 3) <https://www.youtube.com/watch?v=D16YSWWI4tw> Rhino3d Tutorial - Engine Cover - Exporting to SOLIDWORKS (3 of 3) <https://www.youtube.com/watch?v=XjdvS7sZ6aQ>

# **Superficies clase A:**

[http://www.catiav5-prozesse.de/book/Chapter\\_3.pdf](http://www.catiav5-prozesse.de/book/Chapter_3.pdf) <https://catiatutor.com/class-a-surfacing/> <https://my.solidworks.com/reader/forumthreads/88403/class-a-surface-models>

#### **Continuidad de curvas y superficies:**

SolidWorks Tutorial - Surface Design - What is Geometric Continuity? <https://www.youtube.com/watch?v=yFmXQWmktoo> SOLIDWORKS Continuity and Curvature in SOLIDWORKS Part II <https://www.youtube.com/watch?v=z-bDVe-PW24>

#### **SolidWorks:**

Solidworks Tutorial 1 Creating Sketches <https://www.youtube.com/watch?v=C9Oc0wl-nVY> Solidworks Tutorial 2 Modifying Sketches <https://www.youtube.com/watch?v=pyPsU1O04P8> Solidworks Tutorial 3 Part Videos <https://www.youtube.com/watch?v=krCBJ5DMRik> Solidworks Tutorial 4 Parts Review <https://www.youtube.com/watch?v=c5XPeXJZasA> Solidworks Tutorial 5 Advanced Parts <https://www.youtube.com/watch?v=2FDeeIlVAtY> Solidworks Tutorial 6 Creating Drawings <https://www.youtube.com/watch?v=1E1u-06mHgA> Solidworks Tutorial 7 Advanced Drawings <https://www.youtube.com/watch?v=Zn3nfYaIsxY> Solidworks Tutorial 8 Assemblies <https://www.youtube.com/watch?v=IR4YsN2d39w> Solidworks Tutorial 9 Gearbox Project (Part 1) <https://www.youtube.com/watch?v=yuTeh7GEVQs> Solidworks Tutorial 10 Gearbox Project Drawings <https://www.youtube.com/watch?v=gJtmq1LyE2M> Solidworks Tutorial 11 Freeform Exercises <https://www.youtube.com/watch?v=VNzr26GgdBo> Solidworks Sheetmetal <https://www.youtube.com/watch?v=grm7C5g1iRs> Solidworks - Weldments <https://www.youtube.com/watch?v=VpSVdW2tkkE> Solidworks - Weldments 2 <https://www.youtube.com/watch?v=J8JujwQK34k> Solidworks - Engineering Drawings [https://www.youtube.com/watch?v=Cg\\_s6lSBrC4](https://www.youtube.com/watch?v=Cg_s6lSBrC4) **Desarrollo de productos:**

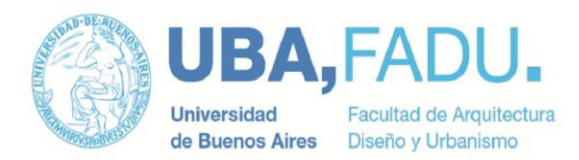

Solidworks Design Project (Part 1) [https://www.youtube.com/watch?v=-GhKSP\\_ZuII](https://www.youtube.com/watch?v=-GhKSP_ZuII)

# **Introducción a 3D**

Beginners Guide to Learning 3D Computer Graphics <https://www.youtube.com/watch?v=VT5oZndzj68> **Materiales:** How to Create REALISTIC Materials <https://www.youtube.com/watch?v=inkfH4aJ5Kw> 3ds max tutorial - How to create Photo realistic Materials <https://www.youtube.com/watch?v=OlsUvAMa6Ok> Photorealistic Materials in Unity! [https://www.youtube.com/watch?v=\\_LaVvGlkBDs](https://www.youtube.com/watch?v=_LaVvGlkBDs) **Iluminación:** Mastering Lighting in Blender <https://www.youtube.com/watch?v=m-N149FMlWk> How to Correctly Light a 3d Model <https://www.youtube.com/watch?v=7o0PauhFQyo> Understanding Lighting & Improving your 3D Renders <https://www.youtube.com/watch?v=avhkN0QMRGc> Lighting Render Setup in 3DS Max Tutorial <https://www.youtube.com/watch?v=0FDeexXhrN0>

# **Opcional:**

# **Bocetado - Sketching:**

<https://www.youtube.com/user/graphicswizardry/videos> <https://www.youtube.com/channel/UCI8GDFj5BQCQrSHITFebzkA/videos> <https://www.youtube.com/user/scottrobertsondesign/videos>

**OpenSubdiv, Turbo Smooth, Subdivide surface:**

<https://www.youtube.com/channel/UCSLLdTBwLMfTKWS56tOiQpw>

# **Continuidad de curvas y superficies:**

SOLIDWORKS Boundary Feature <https://www.youtube.com/watch?v=exM7rULnb0Y> Surfaces & Splines | 02- Splines I <https://www.youtube.com/watch?v=9CAF3ZUVwxo> Surfaces & Splines | 03- Splines II <https://www.youtube.com/watch?v=vx4N-d19wIA> Surfaces & Splines | 04- Splines III <https://www.youtube.com/watch?v=xnYmNYLGj9E>

# **SolidWorks:**

<https://www.youtube.com/user/timcallinan/search?query=solidworks+tutorial> <https://www.youtube.com/user/5ar666/videos> <https://www.youtube.com/user/caddsoftsolutions/videos>

# **Renderind 3D:**

Photorealism Explained <https://www.youtube.com/watch?v=R1-Ef54uTeU> Understanding Color <https://www.youtube.com/watch?v=Qj1FK8n7WgY> Understanding Composition <https://www.youtube.com/watch?v=O8i7OKbWmRM> Physically Based Rendering Encyclopedia [https://docs.google.com/document/d/1Fb9\\_KgCo0noxROKN4iT8ntTbx913e-t4Wc2nMRWPzNk/edit](https://docs.google.com/document/d/1Fb9_KgCo0noxROKN4iT8ntTbx913e-t4Wc2nMRWPzNk/edit)

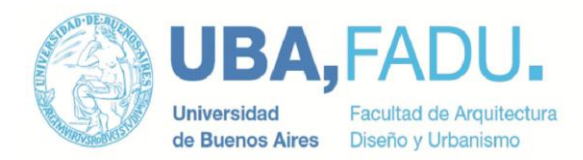

#### **Libros:**

Foley, van Dam, Feiner, Hughes. **Computer Graphics principles and practice**. Addison Wesley, Estados Unidos. 1997.

Jeremy Brin. **Lighting & Rendering** 3rd ed. New Riders. Estados Unidos. 2014.

Andrew Gahan. **3D Automotive Modeling**. Elsevier Inc. 2011.

**SolidWorks Workbook Advanced Modeling**. Dassault Systèmes SolidWorks Corp. 2009.

Matt Lombard. **Mastering SolidWorks**. Sybex. 2018

Matt Lombard. **SolidWorks Surfacing and Complex Shape Modeling Bible**. Wiley. 2008

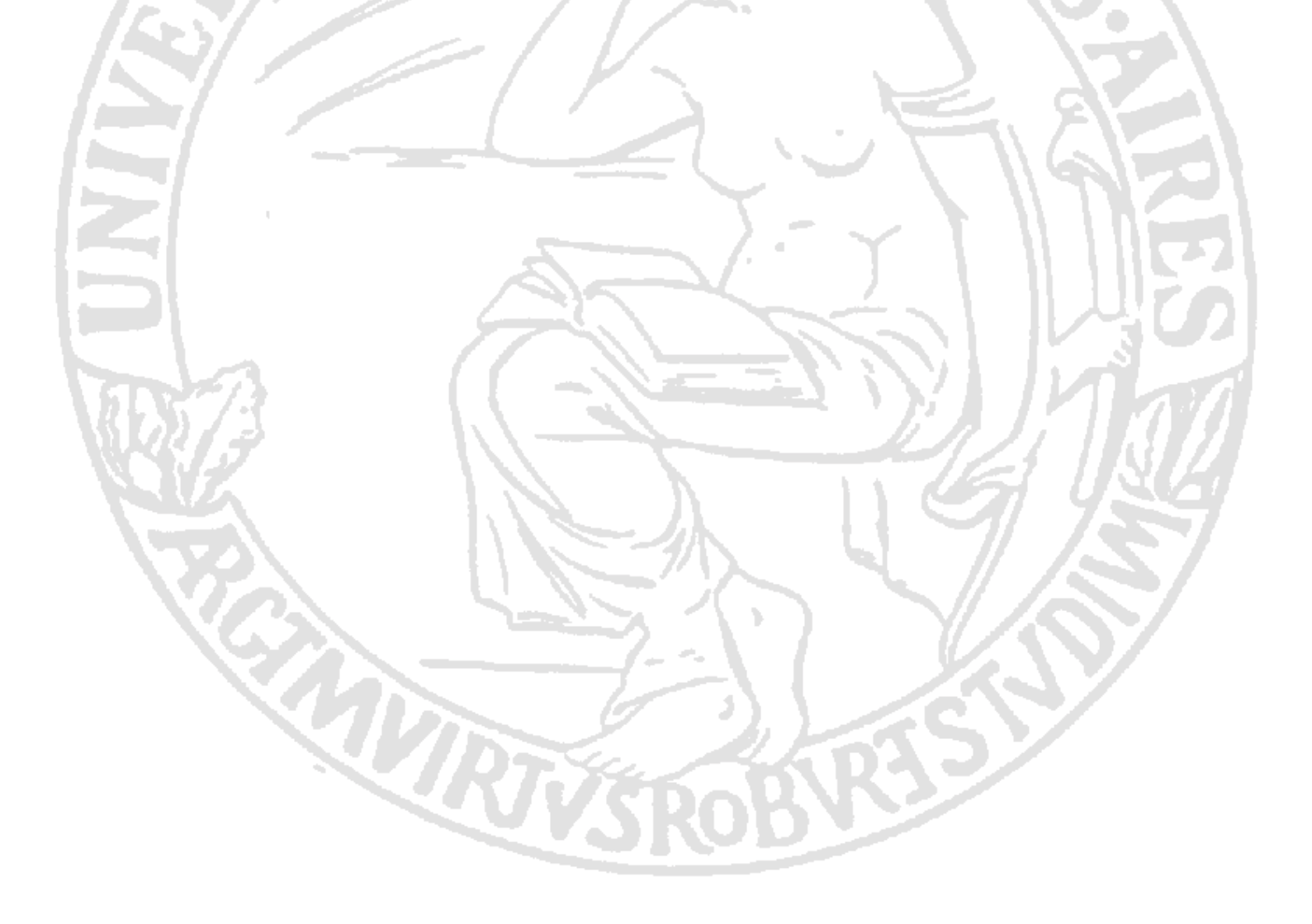